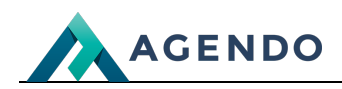

Użytkownicy

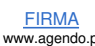

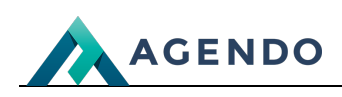

## Spis treści

- 1. [Użytkownicy](#page-1-0)
	- 1.1. Ekran [główny](#page-1-1)
	- 1.2. [Szczegóły](#page-1-2) logowania

## <span id="page-1-0"></span>1. Użytkownicy

## <span id="page-1-1"></span>**1.1. Ekran główny**

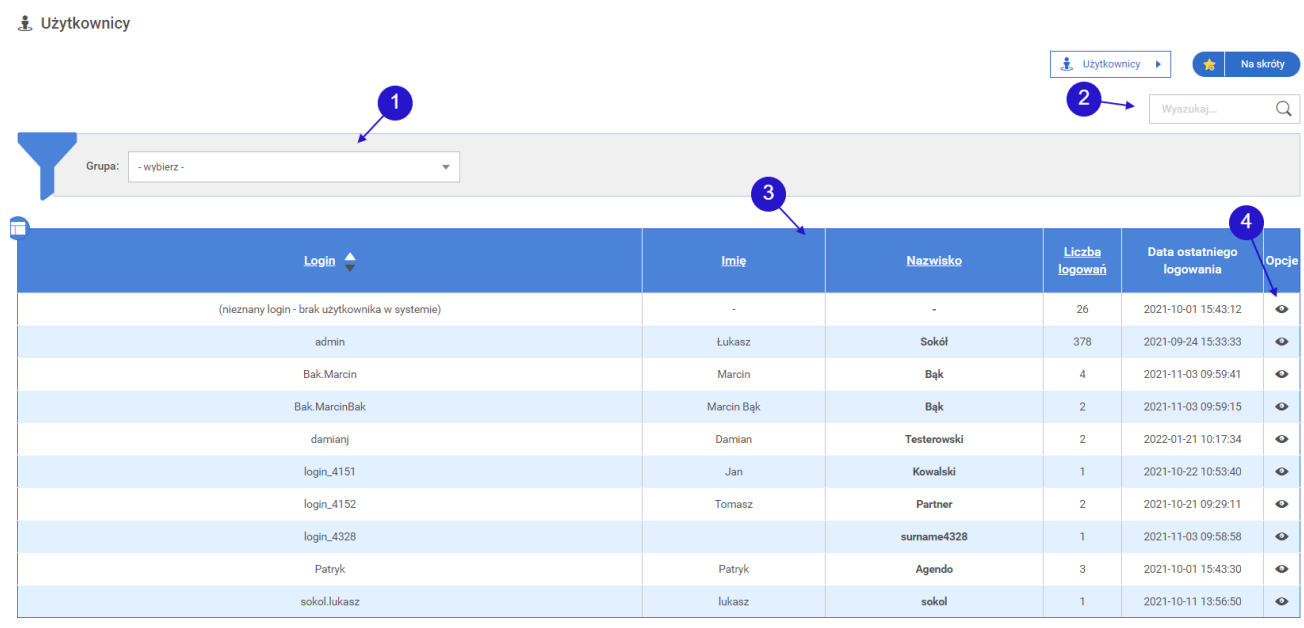

- Lista rozwijana z grupami użytkowników, należy wybrać gdy chcemy wyświetlić w tabeli logowania wybranej grupy. **<sup>1</sup>**
- Pole tekstowe do wyszukiwania w tabeli. **<sup>2</sup>**
- Tabela wyświetlająca użytkowników z informacją o dacie ich ostatniego logowania. **<sup>3</sup>**
- Ikona podglądu przenosząca do szczegółów logowania wybranego użytkownika. **<sup>4</sup>**

## <span id="page-1-2"></span>**1.2. Szczegóły logowania**

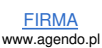

 $\overline{\mathsf{Q}}$ 

**AGENDO** Pulpit > Analityka > Użytkownicy > Szczegóły logowania Na tym widoku $\left( \begin{array}{c} \bullet \\ \bullet \end{array} \right)$ **.** Szczegóły logowania  $\frac{1}{\sqrt{2}}$  Użytkownicy  $\rightarrow$  $\frac{1}{10}$  Na skróty  $\overline{2}$ É Pokaż kolumny Data logowania Adres IP V Host V Miejsce zdarzenia V Komunikat błędu Zatw ierdź 3 Komunikat błędu Data logowania Host Miejsce zdarzenia 188.146.235.14.nat.umts.dynamic.t-<br>mobile.pl 2021-11-16 10:32:52 **IADMINAPI** 2021-10-21 08:50:07 dynamic62-133-129-141.ostnet.pl **IADMINAPI** 2021-11-25 10:41:13 **IADMINAPI** static62133140032.ostnet.pl 2021-12-29 16:30:17 **IADMINAPI** static62133140032.ostnet.pl 2021-10-09 11:51:39 static62133140032.ostnet.pl **IADMINAPI** 2021-10-11 08:26:42 static62133140032.ostnet.pl **IADMINAPI** 2021-10-11 08:59:34 static62133140032.ostnet.pl **IADMINAPI** 

Miejsce, w którym użytkownik ma możliwość wyboru kolum, które będą się wyświetlały. **<sup>1</sup>**

- Pole tekstowe do wyszukiwania danych w tabeli. **<sup>2</sup>**
- Tabela, w której zamieszczone są szczegóły logowania wybranego wcześniej użytkownika. **<sup>3</sup>**